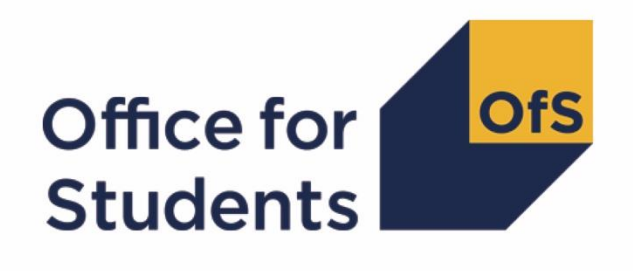

# **2017-18 ILR postcollection outputs**

**HEIFES17 comparison rebuild instructions**

**Enquiries to** ILRData@officeforstudents.org.uk **Publication date** 16 April 2019

# **Contents**

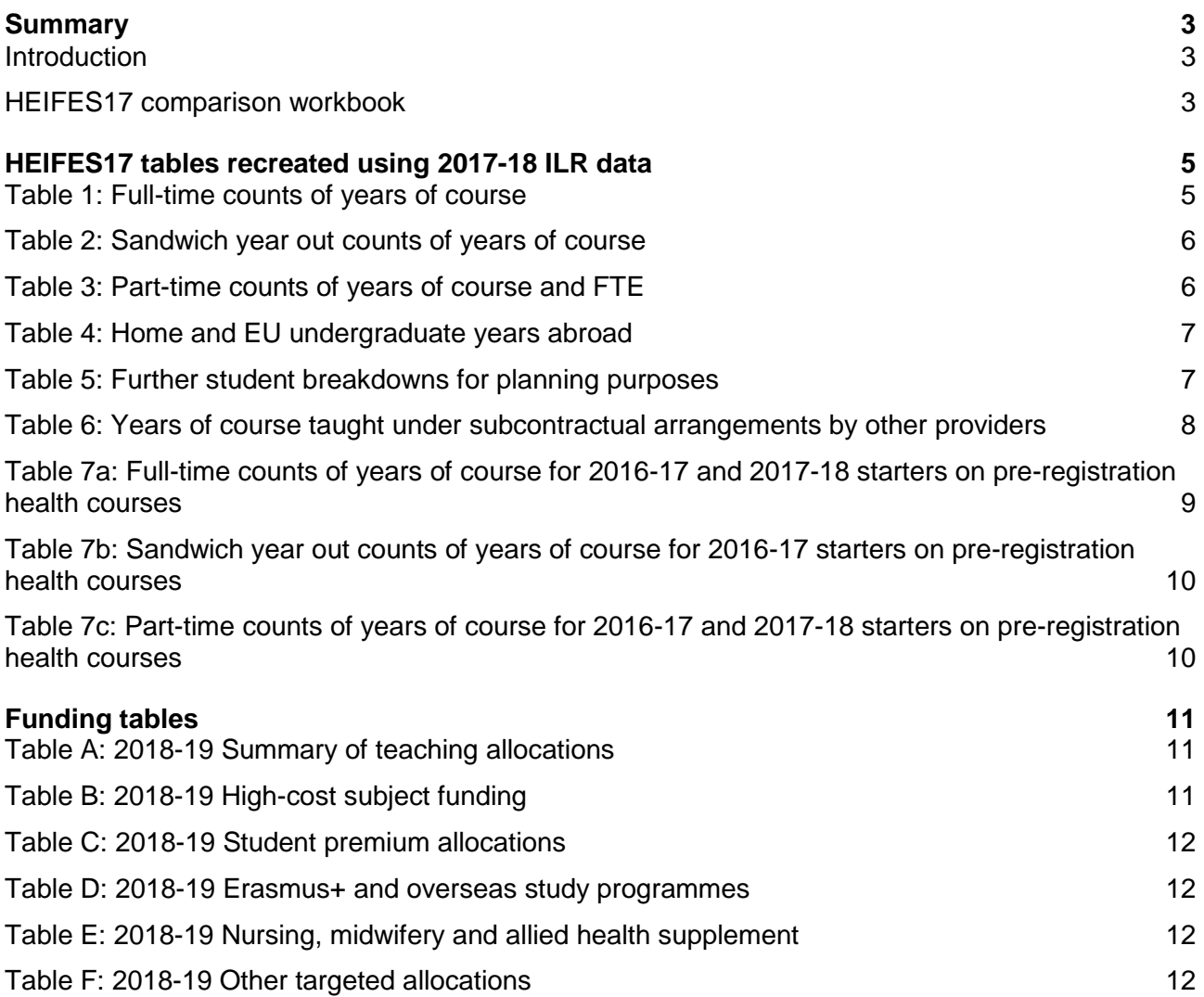

# <span id="page-2-0"></span>**Summary**

# <span id="page-2-1"></span>**Introduction**

- 1. The HEIFES17 comparison outputs should be used by staff responsible for individualised data returns at higher education providers and this document is intended to help them understand in detail how the HEIFES17 comparison data can be rebuilt from the HEIFES17 comparison individualised file.
- 2. The HEIFES17 comparison is formed of two files. These are:
	- a. HEIFES17 comparison workbook 'HEF17\_XXXXXXXX.xlsx'.
	- b. HEIFES17 comparison individualised file 'HEF17\_XXXXXXXX\_IND.csv'.
- 3. Further details on each aspect of the calculation of teaching grant can be found in the 'Annual funding' section of the Office for Students (OfS) website under [https://www.officeforstudents.org.uk/advice-and-guidance/funding-for-providers/annual](https://www.officeforstudents.org.uk/advice-and-guidance/funding-for-providers/annual-funding/)[funding/.](https://www.officeforstudents.org.uk/advice-and-guidance/funding-for-providers/annual-funding/)

### <span id="page-2-2"></span>**HEIFES17 comparison workbook**

4. Each section of this document details how to rebuild specific populations of students that appear on the tables in the HEIFES17 comparison workbook. These tables are listed below.

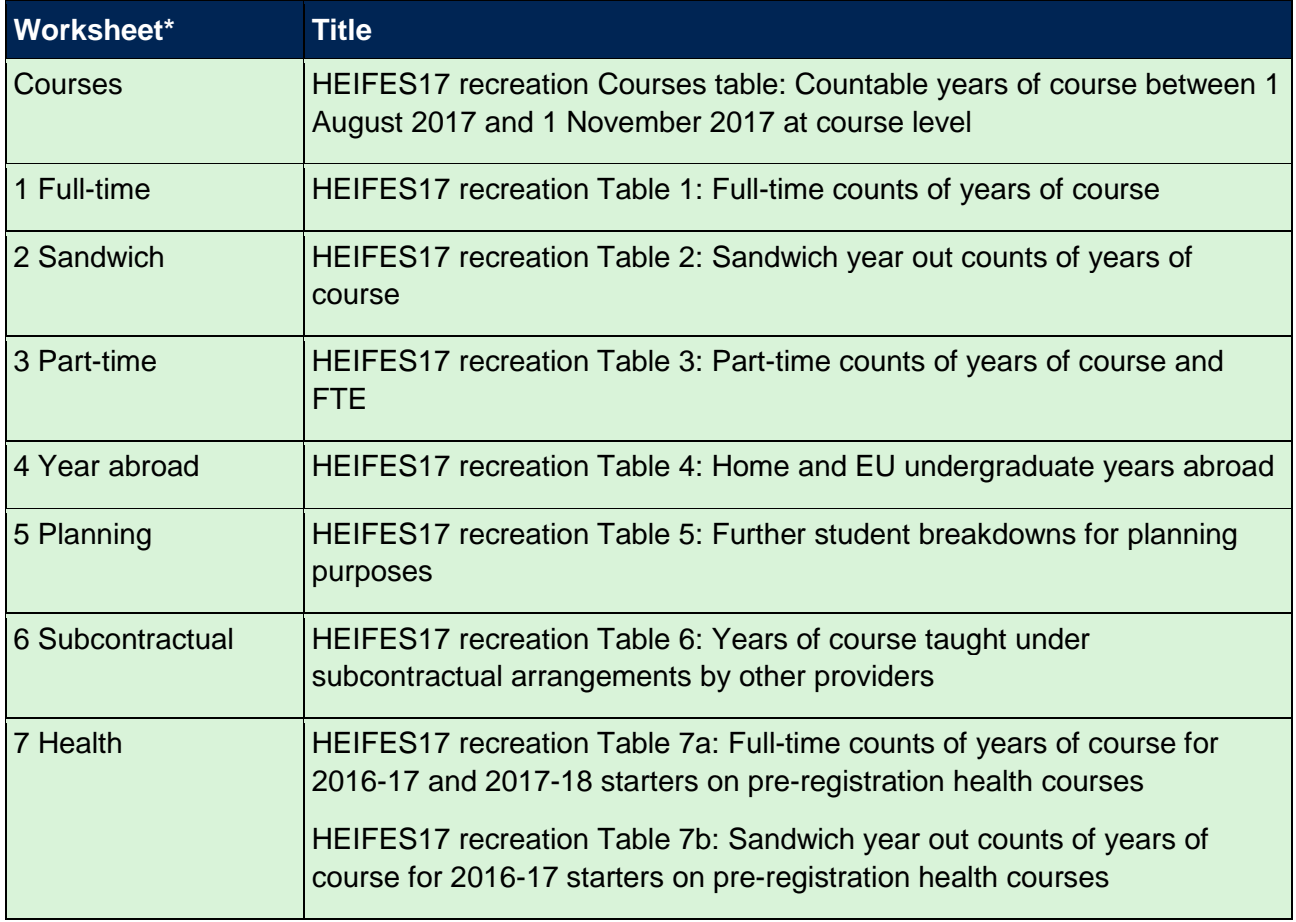

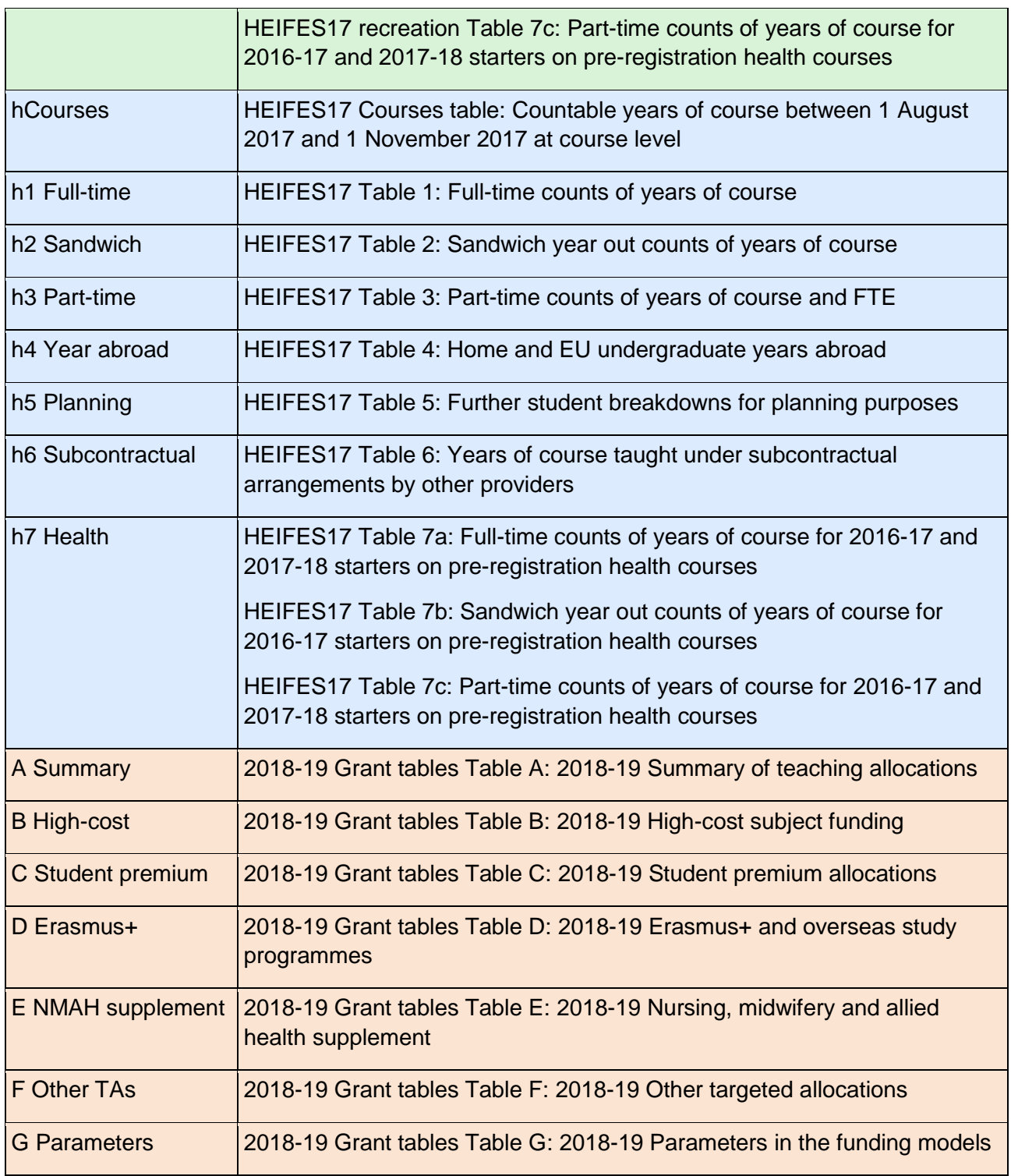

\* Shading corresponds to the colour of the workbook tab.

# <span id="page-4-0"></span>**HEIFES17 tables recreated using 2017-18 ILR data**

### <span id="page-4-1"></span>**Table 1: Full-time counts of years of course**

5. For the population of students that appears in this table, the first filters to apply to the individualised file are:

 $HEFEXCL = 0$ 

 $HEFMODE = FTS$ 

6. Additional filters can be applied to specify students in a particular cell, such as filtering by price group, length of year of course, level, fundability status and completion status.

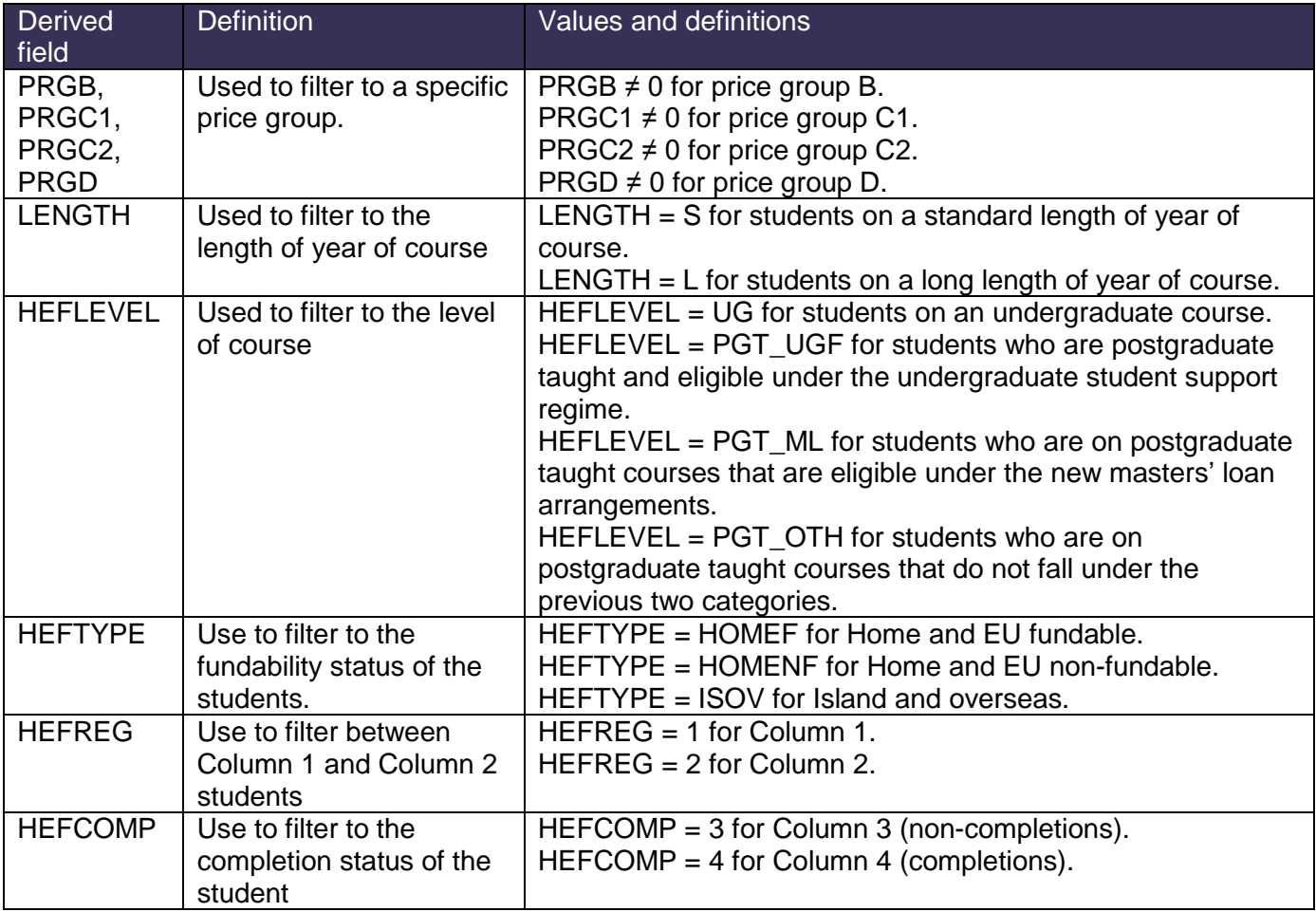

7. For example, to filter to years of course on this table that are in Column 1, price group C1, on a standard length of year of course of an undergraduate course and are fundable, the filters to apply to the individualised file are:

 $HEFEXCL = 0$ 

HEFMODE = FTS

 $PRGC1 \neq 0$ 

 $IENGTH = S$  $H$ EFLEVEL = UG  $H$ FFTYPF =  $H$ OMFF  $HEFREG = 1$ 

8. To find the total headcount in this example sum the values of FTEC1 and divide this by 100.

#### <span id="page-5-0"></span>**Table 2: Sandwich year out counts of years of course**

9. For the population of students that appears in this table, the first filters to apply to the individualised file are:

 $HEFEXCL = 0$ 

HEFMODE = SWOUT

- 10. Further filters to apply are the same as in Table 1: Full-time counts of years of course.
- 11. To find the total years of course in this population, sum the values of FTEC2 and divide this by 100. The full-time equivalences (FTEs) of the students in this table are calculated by multiplying each year of course by 0.5.

### <span id="page-5-1"></span>**Table 3: Part-time counts of years of course and FTE**

12. For the population of students that appears in this table, the first filters to apply to the individualised file are:

 $HFFFXCI = 0$ 

 $HFFMONF = PT$ 

- 13. Further filters that can be applied are the same as those in Table 1: Full-time counts of years of course.
- 14. To find the FTEs of the students (i.e. the figures in Column 4a) apply the appropriate filters, sum the values of the relevant FTE fields (FTEB, FTEC1, FTEC2 and FTED) and then divide this by 100. This can only be done if the filter  $HEFCOMP = 4$  is applied.
- 15. For example, to identify the total FTE of students that are in price group B, on a standard length year of course, at an undergraduate level and who are fundable then the filters to apply to the individualised file are:

 $HFFFXCI = 0$  $HEFMODE = PT$  $PRGB \neq 0$  $IENGTH = S$ 

HEFLEVEL  $= UG$ 

 $H$ EFTYPE =  $H$ OMEF

 $HFFCOMP = 4$ 

Then sum the values of FTEB and divide this by 100.

#### <span id="page-6-0"></span>**Table 4: Home and EU undergraduate years abroad**

- 16. For the population of students that appears in this table, the first filter to apply to the individualised file is  $HFFYAPOP = 1$ .
- 17. For students on an outgoing Erasmus+ year abroad, the filter to apply to the individualised file  $is$  HFFYATYPF = FRASMUS.
- 18. For outgoing students taking a year abroad outside the Erasmus+ programme, the filter to apply to the individualised file is HEFYATYPE = OTHER.
- 19. To identify whether a student is in Column 1 or Column 2 of the table, filter to HEFREG = 1 or HEFREG = 2 respectively.
	- a. To identify students in Column 1(a) and Column 2(a) the filter to apply to the individualised file is  $HEFMODE = FTS$ .
	- b. To identify students in Column 1(b) and Column 2(b) the filter to apply to the individualised file is  $HEFMODE = SWOUT$ .
- 20. HEFTYPE can be used to filter to students who are either fundable (HEFTYPE = HOMEF) or non-fundable (HEFTYPE = HOMENF).
- 21. To find the total headcount of students sum the variable HEFYAPOP.

#### <span id="page-6-1"></span>**Table 5: Further student breakdowns for planning purposes**

- 22. For the population of students that appears in this table, the first filter to apply to the individualised file is  $H$ FFFXCL = 0.
- 23. To further filter these students the following can be used.

HEFLEVEL

**HEFSUBLEVEL** 

**HEFREG** 

HEFRESSTAT

HEFMODE

<span id="page-7-1"></span>24. For example, to filter to students in this table that are in Section A, Column 1, on a full-time foundation degree, are fundable and are domiciled in the UK, then the filters to apply to the individualised file are:

 $HFFFXCI = 0$  $HEFREG = 1$  $HEFMODE = FTS$ HEFSUBLEVEL = FD  $H$ EFTYPE =  $H$ OMEF

- $HEFEC = UK$
- 25. To find the equivalent population of new entrants (i.e. students in Section B of this table), apply the above filters as well as  $HEFNEWENTRANT = 1$ . To find the total headcount of this population sum the HEFNEWENTRANT variable. Please note that to find the total populations within Section B do not apply a filter to HEFREG.
- 26. To find the equivalent population of students who are studying as part of a Higher or Degree Apprenticeship (i.e. students in Section C of this table), apply the filters in paragraph [24](#page-7-1) as well as HEFAPPRENTICE  $= 1$ . To find the total headcount of this population sum the HEFAPPRENTICE variable. Please note that to find the total populations within Section C do not apply a filter to HEFREG.

# <span id="page-7-0"></span>**Table 6: Years of course taught under subcontractual arrangements by other providers**

27. For the population of students that appears in this table, the first filters to apply to the individualised file are:

 $HEFEXCL = 0$ 

PARTNERUKPRN ≠ 0

- 28. Filter to the relevant subcontractual provider using PARTNERUKPRN (the subcontractual provider's UKPRN).
- 29. To identify full-time and sandwich year out students, the filter to apply to the individualised file is HEFMODE = FTS, SWOUT. To identify part-time students the filter to apply to the individualised file is HEFMODE = PT.
- 30. To identify undergraduate or specific types of postgraduate provision apply a filter to HEFLEVEL.
- 31. To identify students fundability status to either fundable, non-fundable or island and overseas then filter to HEFTYPE = HOMEF or HEFTYPE = HOMENF or HEFTYPE = ISOV respectively.

32. To find the equivalent population of new entrants (i.e. students in Section B of this table), apply the above filters as well as  $HEFNEWENTRANT = 1$ . To find the total headcount of this population sum the HEFNEWENTRANT variable.

# <span id="page-8-0"></span>**Table 7a: Full-time counts of years of course for 2016-17 and 2017-18 starters on pre-registration health courses**

33. For the population of students that appears in this table, the first filters to apply to the individualised file are:

 $HFFFXCI = 0$ 

 $HEFHEALTHPOP = 1$ 

 $HEFMODE = FTS$ 

- <span id="page-8-1"></span>34. To identify the starters from 2016-17 in Column 1(a) and Column 2(a), the filter to apply to the individualised file is HEFHEALTHYEAR = 2016-17.
- <span id="page-8-3"></span>35. To identify the starters from 2017-18 in Column 1(b) and Column 2(b), the filter to apply to the individualised file is  $HEFHEALTHYEAR = 2017-18$ .
- 36. To identify students in a particular profession, the filter to apply to the individualised file is HEFHEALTHPROF.
- 37. Further filters can be applied to identify students with a particular length of year of course, level and mode of study.
- <span id="page-8-2"></span>38. For example, to identify students who started in 2016-17 and are on a full-time, undergraduate level, standard length podiatry course, then the filters to apply to the individualised file are:

 $HEFEXCL = 0$ 

 $HEFHEALTHPOP = 1$ 

 $HEFMODE = FTS$ 

HEFHEALTHPROF = PODCHI

HEFHEALTHYEAR = 2016-17

 $I$  FNGTH = S

 $HEFLEVEL = UG$ 

- 39. Providers with pre-registration nursing, midwifery and allied health courses that are split between two professions will also need to use HEFHEALTHPROF2 to identify these students.
- 40. To find the headcount of a given population in this table, sum the HEFHEALTHPOP variable with the relevant filters applied.

# <span id="page-9-0"></span>**Table 7b: Sandwich year out counts of years of course for 2016-17 starters on pre-registration health courses**

41. For the population of students that appears in this table, the first filters to apply to the individualised file are:

 $HEFEXCL = 0$ 

 $HEFHEALTHPOP = 1$ 

HEFMODE = SWOUT

- 42. As in paragraph [34](#page-8-1) to filter these students to starters in 2016-17 you will need to use the HEFHEALTHYEAR derived field.
- 43. Similar filters can be applied to those in paragraph [38](#page-8-2) to narrow down specific groups of students.
- 44. To find the FTE of a given population in this table, sum the HEFHEALTHPOP variable with the relevant filters applied and multiply by 0.5.

# <span id="page-9-1"></span>**Table 7c: Part-time counts of years of course for 2016-17 and 2017-18 starters on pre-registration health courses**

<span id="page-9-2"></span>45. For the population of students that appears in this table, the first filters to apply to the individualised file are:

 $HFFFXCI = 0$ 

 $HEFHEALTHPOP = 1$ 

 $HFFMODE = PT$ 

- 46. As in paragraphs [34](#page-8-1) and [35](#page-8-3) above, to filter these students to starters in 2016-17 or 2017-18 you will need to use the HEFHEALTHYEAR derived field.
- 47. Similar filters can be applied to those in paragraph [38](#page-8-2) to narrow down to specific groups of students.
- 48. To identify Column 4a students apply the filters in paragraph [45](#page-9-2) then apply HEFCOMP = 4. The sum of HEFESFTE divided by 100 will provide the FTE value of this column.

# <span id="page-10-0"></span>**Funding tables**

- 49. The next section of this document details how the 2018-19 funding allocations can be modelled using the 2017-18 ILR data, where HEIFES17 data has previously been used.
- 50. Within these tables the columns titled '2018-19 Allocation using HEIFES17 data (£)' and 'Calculations using HEIFES17 data' are the figures shown in the latest 2018-19 grant tables. Some of these values may not match the grant tables if there have been any amendments to HEIFES17 data since the October grant announcement, or where mergers have taken place.
- 51. The columns titled '2018-19 Allocation using 2017-18 ILR data (£)' and 'Calculations modelled using 2017-18 ILR data' contain values from the 2017-18 ILR data, and calculations that are based on this data.
- 52. The columns titled 'Difference' are the figures calculated using 2017-18 ILR data minus the figures calculated using HEIFES17 data.

### <span id="page-10-1"></span>**Table A: 2018-19 Summary of teaching allocations**

53. This table is a summary of the teaching grant allocations shown in Tables B, C, D, E and F. This table can be used to identify unusual differences at a high level; the tables on the five other sheets can then be used to look at the differences in more detail.

# <span id="page-10-2"></span>**Table B: 2018-19 High-cost subject funding**

- 54. This table shows the calculation of 2018-19 high-cost subject funding.
- 55. The '2017-18 FTEs from '1 Full-time', '2 Sandwich' and '3 Part-time'' is the sum of the fundable FTEs in Column 4 of the '1 Full-time' tab, Column 4 of the '2 Sandwich' tab multiplied by 0.5 and Column 4a of the '3 Part-time' tab.
- 56. The 'Non-fundable UG 'Starters in 2016-17' FTEs from '7 Health'' is the sum of full-time undergraduate students from Column 4 (a) (ii) of Table 7a of the '7 Health' tab, sandwich year out undergraduate students from Column 4 (ii) of Table 7b of the '7 Health' tab multiplied by 0.5 and part-time undergraduate students taken from Column 4a (a) (ii) of Table 7c of the '7 Health' tab.
- 57. The ''Non-fundable PG 'Starters in 2017-18' FTEs from '7 Health'' is the sum of full-time postgraduate students taken from Column 4 (b) (ii) of Table 7a of the '7 Health' tab and parttime postgraduate students taken from Column 4a (b) (ii) of Table 7c of the '7 Health' tab.
- 58. 'FTE adjustments from 2018-19 grant tables' is taken from column G.
- 59. 'Total FTEs for 2018-19 high-cost subject funding' is the sum of the FTEs in columns J to M.
- 60. 'High-cost subject funding (£)' is the 'Total FTEs for 2018-19 high-cost subject funding' multiplied by the rates of funding and scaling factor shown on the 'G Parameters' tab.

## <span id="page-11-0"></span>**Table C: 2018-19 Student premium allocations**

- 61. This table shows the calculation of 2018-19 student premium allocations.
- 62. *Premium to support successful student outcomes: full-time (main allocation and supplement).* The figure in the 'Total FTEs for 2018-19: Full-time and sandwich year out UG' row is the total FTE for full-time and sandwich year out UGs from the 'Total FTEs for 2018-19 other targeted allocations' column in 'F Other TAs'.
- 63. *Premium to support successful student outcomes: part-time.* The figure in the 'Total FTEs for 2018-19: Part-time UG' row is the total FTE for part-time UGs from the 'Total FTEs for 2018-19 other targeted allocations' column in 'F Other TAs'.
- 64. *Disabled students' premium*. The 'Total FTEs for 2018-19' figure is the total FTE for all modes and levels from the 'Total FTEs for 2018-19 other targeted allocations' column in 'F Other TAs'.

#### <span id="page-11-1"></span>**Table D: 2018-19 Erasmus+ and overseas study programmes**

- 65. This table shows the calculation of the 2018-19 Erasmus+ and overseas study programmes allocation.
- 66. The '2017-18 Years countable from '4 Year abroad'' are the fundable and non-fundable, fulltime and sandwich year out years countable taken from Columns 1 and 2 of the '4 Year abroad' tab. Sandwich year out years countable on outgoing years abroad outside the Erasmus+ programme are not included.
- 67. 'Total years countable for Erasmus+ overseas study programmes' is the sum of the '2017-18 Years countable from '4 Year abroad''.
- 68. 'Erasmus+ and overseas study programmes (£)' is the 'Total years countable for Erasmus+ and overseas study programmes' multiplied by the rate of funding shown on the 'G Parameters' tab.

#### <span id="page-11-2"></span>**Table E: 2018-19 Nursing, midwifery and allied health supplement**

- 69. This table shows the calculation of the 2018-19 Nursing, midwifery and allied health supplement.
- 70. 'FTEs from '7 Health'' are taken from the '7 Health' tab.
- 71. 'Total FTEs for nursing, midwifery and allied health supplement' is the sum of the 'FTEs from '7 Health''. This excludes professions that do not attract a rate of funding for the supplement.
- 72. The 'Nursing, midwifery and allied health supplement  $(E)$ ' column is the 'Total FTEs for nursing, midwifery and allied health supplement' multiplied by the rate of funding for that profession and level, as shown on the 'G Parameters' tab.

#### <span id="page-11-3"></span>**Table F: 2018-19 Other targeted allocations**

73. This table shows the calculation of other targeted allocations.

- 74. The '2017-18 FTEs from '1 Full-time', '2 Sandwich' and '3 Part-time'' is the sum of the fundable FTEs in Column 4 of the '1 Full-time' tab, Column 4 of the '2 Sandwich' tab multiplied by 0.5 and Column 4a of the '3 Part-time' tab.
- 75. The 'Non-fundable UG 'Starters in 2016-17' FTEs from '7 Health'' is the sum of full-time undergraduate students from Column 4 (a) (ii) of Table 7a of the '7 Health' tab, sandwich year out undergraduate students from Column 4 (ii) of Table 7b of the '7 Health' tab multiplied by 0.5 and part-time undergraduate students taken from Column 4a (a) (ii) of Table 7c of the '7 Health' tab.
- 76. The ''Non-fundable PG 'Starters in 2017-18' FTEs from '7 Health'' is the sum of full-time postgraduate students taken from Column 4 (b) (ii) of Table 7a of the '7 Health' tab and parttime postgraduate students taken from Column 4a (b) (ii) of Table 7c of the '7 Health' tab.
- 77. 'FTE adjustments from 2018-19 grant tables' is taken from column H.
- 78. 'Total FTEs for 2018-19 other targeted allocations' is the sum of the FTEs in columns N to Q.
- 79. 'Postgraduate taught supplement (£)' is the 'Total FTEs for 2018-19 other targeted allocations' multiplied by the postgraduate taught supplement parameters shown on the 'G Parameters' tab.
- 80. 'Intensive postgraduate provision (£)' is the 'Total FTEs for 2018-19 other targeted allocations' multiplied by the intensive postgraduate parameters shown on the 'G Parameters' tab.
- 81. 'Accelerated full-time undergraduate provision (£)' is the 'Total FTEs for 2018-19 other targeted allocations' multiplied by the accelerated full-time undergraduate provision parameters shown on the 'G Parameters' tab.
- 82. 'Students attending courses in London  $(E)$ ' is the 'Total FTEs for 2018-19 other targeted allocations' multiplied by the students attending courses in London parameters shown on the 'G Parameters' tab.

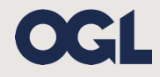

© The Office for Students copyright 2019 This publication is available under the Open Government Licence 3.0. www.nationalarchives.gov.uk/doc/open-government-licence/version/3/